# **Dokuwiki : un wiki opensource sans base de données**

## **Pré-requis**

1. **Avoir installé php,php-gd,php-xml** ou

 $\ldots$   $\circ$ ...:  $\sim$  \$ sudo apt install {php, php-{qd, xml}}

#### **Remarque pour PHP 7** :

Pour les plugins qui donnent des erreurs, éditez le fichier **lib/plugins/<plugin>/syntax.php** pour le modifier comme indiqué dans les messages d'erreur :

- remplacez tous les **&\$renderer** par **Doku\_Renderer \$renderer**
- remplacez tous les **&\$handler** par **Doku\_Handler \$handler**
- 2. **Avoir installé Java**, voir [Java, un langage multi-plateformes](http://doc.nfrappe.fr/doku.php?id=logiciel:programmation:java:start)
- 3. **Avoir mis en place les liens interwiki**, en particulier les liens apt: (cf. [Configuration\)](#page-3-0)
- 4. **Avoir désactivé le redimensionnement des icônes** (cf. [Désactiver le redimensionnement](#page--1-0) [des icônes\)](#page--1-0)

#### **Installation**

- 1. **[DokuWiki Downloader](http://doc.nfrappe.fr/doku.php?id=tutoriel:internet:dokuwiki:install:downloader:start)**
- 2. **[Dokuwiki : Mise à niveau](http://doc.nfrappe.fr/doku.php?id=logiciel:internet:dokuwiki:upgrade:start)**

Méthode toujours valable :

- 1. **Allez sur la page <https://download.dokuwiki.org/>**
- 2. **Cliquez sur Download** ou personnalisez le téléchargement en cochant les options voulues puis cliquez sur Start Download en bas.
- 3. **Enregistrez** le fichier .tgz où vous voulez (par ex. dans le répertoire Téléchargements)
- 4. **Décompressez** l'archive de distribution → répertoire dokuwiki-xxxxxxxxxxxxx/
- 5. **Lancez Filezilla**
	- 1. Ouvrez votre serveur
	- 2. Localement, ouvrez le répertoire dokuwiki-xxxxxxxxxxxxxx
	- 3. et envoyez tout le répertoire dokuwiki sur votre espace Web.
- 6. **Ouvrez la page de votre futur site** <https://monsite.tld/install.php>
	- 1. **Choisissez votre langue:** : fr, puis Mettre à jour
- 2. **Nom du wiki** : Donnez le titre de votre Wiki
- 3. Cochez **Activer le contrôle d'accès (recommandé)**
- 4. **Super-utilisateur** : son nom d'user
- 5. **Nom** : Son nom véritable
- 6. **Adresse de courriel** : Son courriel
- 7. **Mot de passe** : Son mot de passe, et confirmez-le
- 8. **Politique de contrôle d'accès initiale** : choisissez le degré de fermeture du wiki
- 9. Ne cochez pas **Permettre aux utilisateurs de s'enregistrer eux-mêmes.** (sauf si vous le voulez…)
- 10. **Veuillez choisir la licence sous laquelle vous souhaitez placer votre contenu :** : Cochez la licence désirée

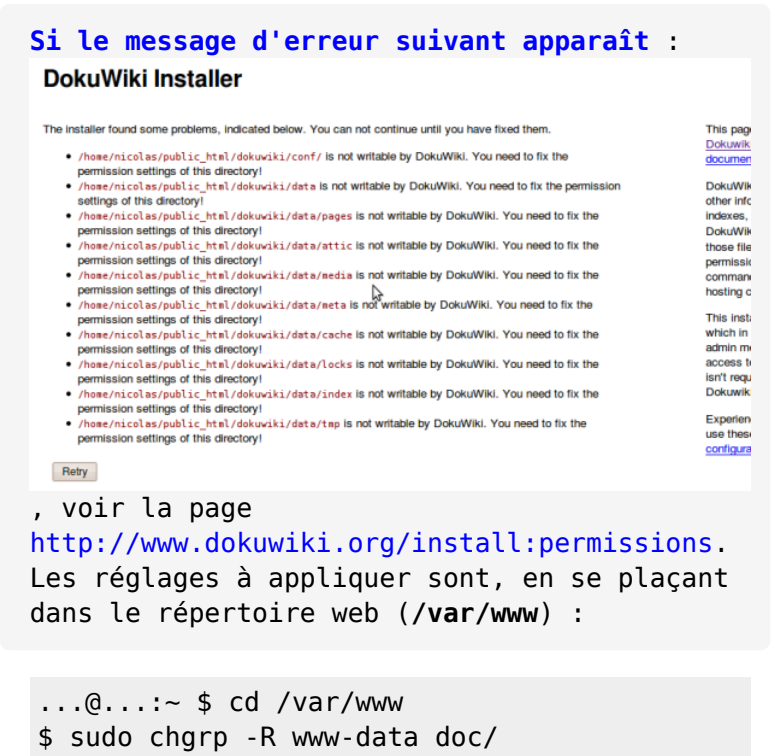

\$ sudo chmod -R g+w doc/

**groupe www-data** pour tout le wiki **en écriture pour le groupe**

- 1. **Sécurisation** :
	- 1. **sous Apache 2, activez les .htaccess** : **Créez avec les droits d'administration le fichier /etc/apache2/sites-available/monsite.conf** pour y écrire :

[/etc/apache2/sites-available/monsite.conf](http://doc.nfrappe.fr/doku.php?do=export_code&id=logiciel:internet:dokuwiki:start&codeblock=0)

 <Directory /var/www/> Options Indexes FollowSymLinks MultiViews AllowOverride All </Directory>

- 2. **Autre méthode** : éditez avec les droits d'administration le fichier **default** pour le modifier comme ceci :
	- dans la définition **VirtualHost**, utiliser la directive **LocationMatch** en ajoutant juste en dessous de la directive Directory :

```
<Directory /var/www/dokuwiki>
     order deny,allow
     allow from all
</Directory>
<LocationMatch "/dokuwiki/(data|conf|bin|inc)/">
     order allow,deny
     deny from all
     satisfy all
</LocationMatch>
```
- 2. **Mise à jour** :
	- 1. **Le mieux est d'utiliser le plugin**
	- 2. **Méthode manuelle, en local sur le serveur** :
		- 1. **Faites une sauvegarde complète du wiki** :

...@...:~ \$ cp -a /path/to/wiki/ /path/to/wikibackup

2. **Téléchargez dans le répertoire de dokuwiki la nouvelle version trouvée sur <http://splitbrain.org/go/dokuwiki>** :

...@...:~ \$ cd /path/to/wiki/ ...@...:~ \$ wget http://.../dokuwiki-xxxx-xx-xx.tgz

3. **Extrayez-le à la racine de dokuwiki en écrasant les fichiers existants** :

```
...@...:~ $ tar -xzvf dokuwiki-xxxx-xx-xx.tgz --strip-
components=1
```
4. **Effacez l'archive téléchargée** :

...@...:~ \$ rm dokuwiki-xxxx-xx-xx.tgz

5. **Effacez install.php** :

...@...:~ \$ rm /path/to/wiki/install.php

6. **Effacez les anciens fichiers qui ne sont plus utilisés** (Liste de ces fichiers sur <http://www.dokuwiki.org/install:upgrade>) :

- 1. **copiez/collez la liste dans un fichier texte sur le système** (par exemple **/tmp/removeold.txt**)
- 2. **puis lancez** :

```
...@...:~ $ grep -Ev "^($|#)" /tmp/removeold.txt | xargs
-n 1 rm -fd
```
Seuls les fichiers existants sont effacés.

- 7. **Réglez les permissions**, sans oublier les éventuels nouveaux répertoires sous data/
- 8. **Comparez votre .htaccess avec le .htaccess.dist fourni** pour les changements nécessaires
- 9. **Mettez à jour** les plugins et les templates
- 10. **Effacez le cache** en faisant un touch de conf/local.php pour sauver la configuration
- 11. **Mettre à jour l'index si besoin**
- 12. Ces étapes sont sans danger tant qu'on ne change que les versions locales des fichiers de configuration (comme conf/local.php au lieu de conf/dokuwiki.php). DokuWiki ne remplacera pas ces fichiers locaux.

Si on utilise toujours le config manager, on est en sécurité car il sauve toujours dans local.php.

De même, les données utilisateur et l'information ACL ne seront jamais remplacées car DokuWiki ne fournit que des exemples (avec une extension .dist).

#### <span id="page-3-0"></span>**Configuration**

- 1. **[Paramètres de Dokuwiki](http://doc.nfrappe.fr/doku.php?id=logiciel:internet:dokuwiki:parametres:start)**
- 2. **[Raccourcis interwiki](http://doc.nfrappe.fr/doku.php?id=logiciel:internet:dokuwiki:interwiki:start)**
- 3. **Thèmes** :
	- 1. **[Dokuwiki : Thème Monobook](http://doc.nfrappe.fr/doku.php?id=logiciel:internet:dokuwiki:themes:monobook:start)**
	- 2. **[Dokuwiki : Thème vector](http://doc.nfrappe.fr/doku.php?id=logiciel:internet:dokuwiki:themes:vector:start)**
- 4. **[Ajouter ses propres boutons à la barre d'outils](http://doc.nfrappe.fr/doku.php?id=tutoriel:internet:dokuwiki:toolbarbutton)**

#### **Utilisation**

- 1. **Greffons intéressants** : Copiez l'adresse du lien (clic droit dessus), collez-la dans la case URL du gestionnaire de plugins et cliquez sur Télécharger
	- 1. **[a2s : Diagramme ASCII](http://doc.nfrappe.fr/doku.php?id=logiciel:internet:dokuwiki:plugins:a2s:start)**
	- 2. **[addnewpage : Ajouter une nouvelle page](http://doc.nfrappe.fr/doku.php?id=logiciel:internet:dokuwiki:plugins:addnewpage:start)**
	- 3. **[alphalist2 : affiche par ordre alphabétique les listes ordonnées ou non](http://doc.nfrappe.fr/doku.php?id=logiciel:internet:dokuwiki:plugins:alphalist2:start)**
	- 4. **[backup : Outil de sauvegarde pour DokuWiki](http://doc.nfrappe.fr/doku.php?id=logiciel:internet:dokuwiki:plugins:backup:start)**
	- 5. **[bookcreator : créer un livre \(PDF, ODT ou text\)](http://doc.nfrappe.fr/doku.php?id=logiciel:internet:dokuwiki:plugins:bookcreator:start)**
- 6. **[captcha : utilise une vérification par image \(CAPTCHA\) pour déjouer les](http://doc.nfrappe.fr/doku.php?id=logiciel:internet:dokuwiki:plugins:captcha:start) [spambots](http://doc.nfrappe.fr/doku.php?id=logiciel:internet:dokuwiki:plugins:captcha:start)**
- 7. **[charpicker : modifie la liste des caractères dans le sélecteur de caractères](http://doc.nfrappe.fr/doku.php?id=logiciel:internet:dokuwiki:plugins:charpicker:start) [spéciaux de DokuWiki](http://doc.nfrappe.fr/doku.php?id=logiciel:internet:dokuwiki:plugins:charpicker:start)**
- 8. **[cli : plugin Command Line Interface pour Dokuwiki](http://doc.nfrappe.fr/doku.php?id=logiciel:internet:dokuwiki:plugins:cli:start)**
- 9. **[cloud : nuage des mots les plus fréquemment utilisés](http://doc.nfrappe.fr/doku.php?id=logiciel:internet:dokuwiki:plugins:cloud:start)**
- 10. **[color : écrit du texte en couleur](http://doc.nfrappe.fr/doku.php?id=logiciel:internet:dokuwiki:plugins:color:start)**
- 11. **[confmanager : gérer divers fichiers .conf](http://doc.nfrappe.fr/doku.php?id=logiciel:internet:dokuwiki:plugins:confmanager:start)**
- 12. **[copypage : crée une nouvelle page à partir d'une page existante](http://doc.nfrappe.fr/doku.php?id=logiciel:internet:dokuwiki:plugins:copypage:start)**
- 13. **[custombuttons : ajout de boutons personnalisés à la barre d'outils](http://doc.nfrappe.fr/doku.php?id=logiciel:internet:dokuwiki:plugins:custombuttons:start)**
- 14. **[definitionlist : syntaxe pour les listes de définitions](http://doc.nfrappe.fr/doku.php?id=logiciel:internet:dokuwiki:plugins:definitionlist:start)**
- 15. **[diagram : construit des diagrammes](http://doc.nfrappe.fr/doku.php?id=logiciel:internet:dokuwiki:plugins:diagram:start)**
- 16. **[diffpreview : ajoute un bouton pour visualiser les différences en mode édition](http://doc.nfrappe.fr/doku.php?id=logiciel:internet:dokuwiki:plugins:diffpreview:start)**
- 17. **[ditaa : convertit en image les diagrammes de flux ASCII](http://doc.nfrappe.fr/doku.php?id=logiciel:internet:dokuwiki:plugins:ditaa:start)**
- 18. **[dropfiles : permet de télécharger des fichiers par drang'n'drop dans la zone](http://doc.nfrappe.fr/doku.php?id=logiciel:internet:dokuwiki:plugins:dropfiles:start) [d'édition d'une page](http://doc.nfrappe.fr/doku.php?id=logiciel:internet:dokuwiki:plugins:dropfiles:start)**
- 19. **[dw2pdf : Exporter du contenu DokuWiki au format PDF](http://doc.nfrappe.fr/doku.php?id=logiciel:internet:dokuwiki:plugins:dw2pdf:start)**
- 20. **[edittable : édition de tableaux dans Dokuwiki](http://doc.nfrappe.fr/doku.php?id=logiciel:internet:dokuwiki:plugins:edittable:start)**
- 21. **[folded : Sections de page repliables](http://doc.nfrappe.fr/doku.php?id=logiciel:internet:dokuwiki:plugins:folded:start)**
- 22. **[gallery : crée une galerie d'images à partir d'un espace de nom ou d'un RSS](http://doc.nfrappe.fr/doku.php?id=logiciel:internet:dokuwiki:plugins:gallery:start)**
- 23. **[hidden : cache ou montre des détails](http://doc.nfrappe.fr/doku.php?id=logiciel:internet:dokuwiki:plugins:hidden:start)**
- 24. **[keyboard : Marque le texte de Dokuwiki comme des touches du clavier](http://doc.nfrappe.fr/doku.php?id=logiciel:internet:dokuwiki:plugins:keyboard:start)**
- 25. **[loglog : enregistre les connexions, les déconnexions et l'activité de](http://doc.nfrappe.fr/doku.php?id=logiciel:internet:dokuwiki:plugins:loglog:start) [l'administrateur dans un fichier](http://doc.nfrappe.fr/doku.php?id=logiciel:internet:dokuwiki:plugins:loglog:start)**
- 26. **[mathpublish : ajoute des formules mathématiques](http://doc.nfrappe.fr/doku.php?id=logiciel:internet:dokuwiki:plugins:mathpublish:start)** : Voir <https://www.dokuwiki.org/plugin:mathpublish>
- 27. **[move : déplace et renomme des pages et des fichiers multimédias](http://doc.nfrappe.fr/doku.php?id=logiciel:internet:dokuwiki:plugins:move:start)**
- 28. **[multiorphan : GUI pour trouver toutes sortes de pages et de médias orphelins](http://doc.nfrappe.fr/doku.php?id=logiciel:internet:dokuwiki:plugins:multiorphan:start) [ou recherchés](http://doc.nfrappe.fr/doku.php?id=logiciel:internet:dokuwiki:plugins:multiorphan:start)**
- 29. **[nbsp : espace insécable](http://doc.nfrappe.fr/doku.php?id=logiciel:internet:dokuwiki:plugins:nbsp:start)**
- 30. **[stale : "touche" les fichiers de configuration \(successeur de toucher\)](http://doc.nfrappe.fr/doku.php?id=logiciel:internet:dokuwiki:plugins:stale:start)**
- 31. **[odt : Export OpenOffice.org/LibreOffice.org](http://doc.nfrappe.fr/doku.php?id=logiciel:internet:dokuwiki:plugins:odt:start)**
- 32. **[pagelist : liste les pages dans un format agréable](http://doc.nfrappe.fr/doku.php?id=logiciel:internet:dokuwiki:plugins:pagelist:start)**
- 33. **[qna : FAQ](http://doc.nfrappe.fr/doku.php?id=logiciel:internet:dokuwiki:plugins:qna:start)**
- 34. **[sortablejs : permet de trier les tableaux par colonnes](http://doc.nfrappe.fr/doku.php?id=logiciel:internet:dokuwiki:plugins:sortablejs:start)**
- 35. **subnumberlist**
- 36. **[sync : synchroniser des dokuwikis](http://doc.nfrappe.fr/doku.php?id=logiciel:internet:dokuwiki:plugins:sync:start)**
- 37. **[tab : syntaxe spéciale pour les tabulations](http://doc.nfrappe.fr/doku.php?id=logiciel:internet:dokuwiki:plugins:tab:start)**
- 38. **[tablecalc : faire des calculs dans une table comme avec Excel](http://doc.nfrappe.fr/doku.php?id=logiciel:internet:dokuwiki:plugins:tablecalc:start)**
- 39. **[templatepagename : pages de modèle c\\_template et i\\_template](http://doc.nfrappe.fr/doku.php?id=logiciel:internet:dokuwiki:plugins:templatepagename:start)**
- 40. **[tag : assigner des tags aux pages de Dokuwiki](http://doc.nfrappe.fr/doku.php?id=logiciel:internet:dokuwiki:plugins:tag:start)**
- 41. **[toolbox : ajoute divers outils à la barre d'outils de l'éditeur](http://doc.nfrappe.fr/doku.php?id=logiciel:internet:dokuwiki:plugins:toolbox:start)**
- 42. **[translate : un plugin de traduction qui n'exige pas que le nom de la page soit le](http://doc.nfrappe.fr/doku.php?id=logiciel:internet:dokuwiki:plugins:translate:start) [même dans toutes les langues](http://doc.nfrappe.fr/doku.php?id=logiciel:internet:dokuwiki:plugins:translate:start)**
- 43. **[translation : configuration facile d'un wiki multi-langue](http://doc.nfrappe.fr/doku.php?id=logiciel:internet:dokuwiki:plugins:translation:start)**
- 44. **[typography : capacités de mise en page](http://doc.nfrappe.fr/doku.php?id=logiciel:internet:dokuwiki:plugins:typography:start)**
- 45. **[upgrade : Mettez à jour votre DokuWiki en quelques clics depuis l'interface](http://doc.nfrappe.fr/doku.php?id=logiciel:internet:dokuwiki:plugins:upgrade:start) [d'administration](http://doc.nfrappe.fr/doku.php?id=logiciel:internet:dokuwiki:plugins:upgrade:start)**
- 46. **[vshare : intégration de vidéos provenant de divers sites de partage de vidéos](http://doc.nfrappe.fr/doku.php?id=logiciel:internet:dokuwiki:plugins:vshare:start)**
- 47. **[wrap : conteneurs](http://doc.nfrappe.fr/doku.php?id=logiciel:internet:dokuwiki:plugins:wrap:start)**
- 48. **[wrapadd : styles supplémentaires pour le plugin WRAP](http://doc.nfrappe.fr/doku.php?id=logiciel:internet:dokuwiki:plugins:wrapadd:start)**
- 49. **[yalist : Plugin de liste universel simple](http://doc.nfrappe.fr/doku.php?id=logiciel:internet:dokuwiki:plugins:yalist:start)**
- 1. **[Plugin Site Export](http://doc.nfrappe.fr/doku.php?id=logiciel:internet:dokuwiki:plugins:siteexport:start)**
- 2. **[Text \(exportation / rendu\)](http://doc.nfrappe.fr/doku.php?id=logiciel:internet:dokuwiki:plugins:text:start)**
- 3. **[Numérotation automatique avec des compteurs CSS](http://doc.nfrappe.fr/doku.php?id=tutoriel:internet:dokuwiki:titres:number:start)**
	- **[Numérotation des titres par CSS uniquement \(remplace numberedheadings\)](http://doc.nfrappe.fr/doku.php?id=logiciel:internet:dokuwiki:plugins:numberedheadings:start)**
	- **[Numérotation automatique des titres par CSS](http://doc.nfrappe.fr/doku.php?id=logiciel:internet:dokuwiki:plugins:headingnumbers:start)**
- 4. **[Cacherevisionseraser : Nettoyeur du cache et des révisions](http://doc.nfrappe.fr/doku.php?id=logiciel:internet:dokuwiki:plugins:cacherevisionseraser:start)**
- 5. **bureaucracy** : Voir<https://www.dokuwiki.org/plugin:bureaucracy>
- 6. **doodle2** : Voir <https://www.dokuwiki.org/plugin:doodle2>
- 7. **French Typography** : Voir [https://www.dokuwiki.org/plugin:french\\_typography](https://www.dokuwiki.org/plugin:french_typography)
- 8. **odt2dw** : Voir <https://www.dokuwiki.org/plugin:odt2dw>
- 9. **translation** : Voir<https://www.dokuwiki.org/plugin:translation>; se configure dans les paramètres de configuration (administration)
- 1. **[extlist : syntaxe étendue pour les listes](http://doc.nfrappe.fr/doku.php?id=logiciel:internet:dokuwiki:plugins:extlist:start)**  $\bullet$  **Fix Me!** : modifie les réglages des listes !!!

Le greffon **jquery** est maintenant intégré à Dokuwiki. Il ne faut surtout pas l'installer car cela provoque des problèmes comme la disparition des boutons de l'éditeur !

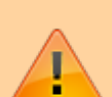

Greffons qui ne marchent plus et font disparaître l'affichage

- **uparrow**
- **codebutton2**
- **jcapture** : Voir [Dokuwiki : plugin jcapture](http://doc.nfrappe.fr/doku.php?id=logiciel:internet:dokuwiki:plugins:jcapture)

#### **Note avec PHP 7** :

Pour les plugins qui donnent des erreurs, éditez le fichier **lib/plugins/<plugin>/syntax.php** pour le modifier comme indiqué dans les messages d'erreur : remplacez tous les **&\$renderer** par **Doku\_Renderer \$renderer** remplacez tous les **&\$handler** par **Doku\_Handler \$handler**

```
2. **Tutoriels** :
```

```
 - **[[tutoriel:internet:dokuwiki:Dokuwiki:icones:start|]]**
```

```
 - **[[tutoriel:internet:dokuwiki:pgtelechargement]]**
```

```
 - **Créer une ferme de dokuwikis :
```

```
**[[http://doc.nfrappe.fr/doku.php?id=logiciel:internet:dokuwiki:start1#inst
allation|Installez un dokuwiki]] sur votre serveur en le nommant fermier
```
### **Désinstallation**

Sur le serveur, effacez le répertoire racine du Dokuwiki.

### **Voir aussi**

**(fr)** <https://doc.ubuntu-fr.org/dokuwiki>

Basé sur « [Dokuwiki - C'est mieux quand c'est simple](https://doc.ubuntu-fr.org/dokuwiki) » par doc.ubuntu-fr.org.

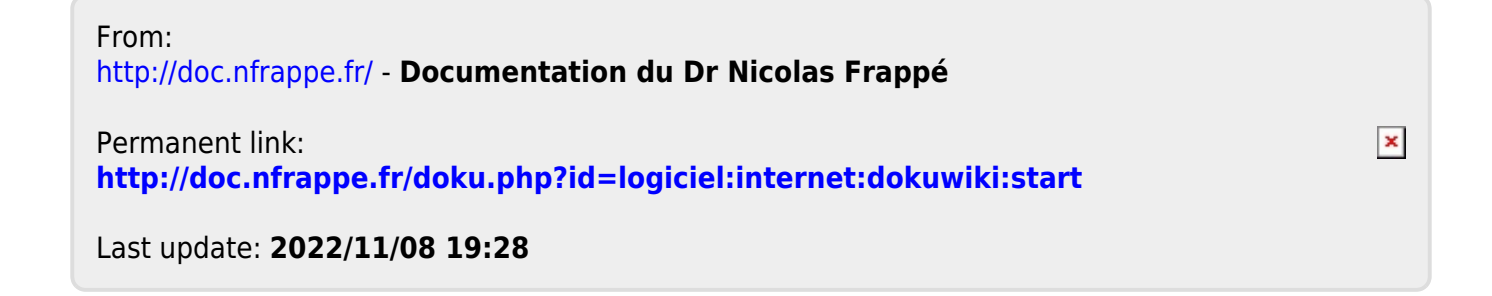